Değerli Öğrencilerimiz,

KaratayUZEM sistemine, Öğrenci Bilgi Sistemine (OBS) giriş yaptığınız Kullanıcı Adı (Öğrenci No) ve OBS de kullanmış olduğunuz Şifre ile giriş sağlayabilirsiniz.

Not1: Öncelikli olarak mevcut kullanıcı adı ve şifrenizle OBS sistemine giriş yapmayı denemeniz önem arz etmektedir.

Not2: KaratayUZEM şifresini unutup yenilemek isteyen öğrenciler, OBS şifrenizi yenileyerek, şifre sıfırla işlemi yapabilir. <https://www.youtube.com/watch?v=TkBMD2Gprhg>

Not2: OBS şifresi ve KaratayUZEM şifresi aynı olup KaratayUZEM sistemine giremeyen öğrencilerin şifreleri bloke olmuştur. Bu durumda UZEM Müdürlüğü ile iletişime geçmeleri gerekir. (uzem@karatay.edu.tr)

Değerli Öğrencilerimiz,

Yaklaşan sınavlar öncesinde **KTO Karatay Üniversitesi Uzaktan Eğitim Uygulama ve Araştırma Merkezi** olarak sizlerin **sorunsuz** bir sınav dönemi geçirmesi için gerekli tedbirleri/önlemleri aldığımızı belirtmek isteriz.

Sınavlar öncesinde siz değerli öğrencilerimizin de aşağıda **belirtilen hususlara dikkat etmesi**, **belirtilen ayarları yapması/kontrol etmesi** önem arz etmektedir.

- 1. Mümkün ise **kablolu bağlantı** kullanarak sınavlarınızı gerçekleştirmenizi öneriyoruz.
- 2. Sınav öncesinde internet **yükleme hızın**ızın en az **1-2 Mbit** olması ve mümkünse daha iyi çeken bir lokasyonda (kablosuz ile bağlandığınızı varsayarak) sınavınızı gerçekleştirmesinizi öneriyoruz.
- 3. Eğer mümkünse **ping düşüşlerini** önlemek adına sınav başlamadan önce modeminizi kapatıp, modem fişini prizden çıkardıktan sonra 20 saniye bekleyip tekrardan modemi prize takarak modemin IP'sinin sıfırlanmasını öneriyoruz.
- 4. Sınavı esnasında **ev ortamında** iseniz interneti kullanan diğer cihazlardan çıkış yapmanız sınav anındaki internet hızınızı arttıracaktır.
- 5. Akıllı telefon kullanıcılarının kendi kullandıkları mobil veriyi, diğer bir cihazla paylaşmasına imkân veren **kişisel erişim noktası (hotspot)** sistemini kullanarak sınavlara katılım sağlanmaması gerekmektedir.
- 6. Sınav esnasında **elektrik, internet kesilmesi** vb. sınavınızı olumsuz etkileyecek durumlarla karşılaşmamak için sınavlarınıza **üniversitemiz** altyapısını kullanarak gerçekleştirebileceğinizi hatırlatmak isteriz. Gerçekleştirilen tüm sınavlarda, **sınav haftası boyunca** tüm bilgisayar laboratuvarlarımız açık ve hazır durumda bulundurulacaktır.
- 7. Sınavlarınıza **Google Chrome** web tarayıcısından (**OBS ye giriş yaptığınız kullanıcı adı ve şifre ile**) giriş sağlamanız gerekmekte olup aşağıdaki verilen Google Chrome web tarayıcı ayarlarınızı yapmanız/kontrol etmeniz önemlidir.

## [https://uzem.karatay.edu.tr/dosyalar/sr\\_wta.pdf](https://uzem.karatay.edu.tr/dosyalar/sr_wta.pdf%C2%A0)

8. **KaratayUZEM Sınav Sistemi** ile ilgili bilgilendirmeye aşağıdaki linkten erişim sağlayabilirsiniz.

## [https://uzem.karatay.edu.tr/dosyalar/sr\\_sga.pdf](https://uzem.karatay.edu.tr/dosyalar/sr_sga.pdf)

9. **Açık Uçlu (Klasik)** gerçekleştirilecek sınavlarda, sınav sorularına vereceğiniz cevapları ilgili boşluğa/alana **izin verilen karakter sayısına uygun** olarak (belirtilen karakter sayısını geçmeyecek şekilde) yazmanız gerekmektedir. Bu alana verilecek olan cevapların başka bir yerden kopyala/yapıştır şeklinde kopyalanmaması gerekmektedir. Ayrıca **Açık Uçlu (Klasik)** sorulara vereceğiniz **yanıtların kayıt altına alınması** için soruları sınav süresi içerisinde yanıtlamanız ve sınavı sınav kurallarına uygun olarak sonlandırmanız gerekmektedir.

10. **Ödev, Proje vb.** ölçme-değerlendirme şeklinde gerçekleştirilecek olan sınavlar öncesinde yükleme yapacağınız dosyaları sisteme yüklemeden önce, sizler için hazırlamış olduğumuz videolu anlatımları izlemeniz önem arz etmektedir. Ödev yüklemelerinizi **upload hızınızı, ödev büyüklüğünüzü göz önünde bulundurarak** son dk ya bırakmamanız önem arz etmektedir.

Ödev yükleme süreniz (son dk) dolduğunda ödevi yüklemiş olmanız gerekmektedir.

KaratayUZEM Ekibi olarak sınavlarınızda başarılar dileriz.

Değerli Öğrencilerimiz,

İlgili dersin akademisyeni tarafından oluşturulan sınavlarına ekte görselleri sunulan iki farklı yolla/yöntemle erişim sağlayabilirsiniz. Derslerin sınavlarının sisteminizde ne zaman görüneceği ilgili dersin akademisyenleri tarafından belirlenmektedir.

Sınavın başlama saatinden 30 dk önce her iki yöntemle de sınavı sisteminizde tanımlı olarak görmüyorsanız uzem@karatay.edu.tr adresine e-posta göndererek bizlerle iletişime geçebilirsiniz.

Konuyla ilgili görseller aşağıda tarafınıza sunulmuştur.

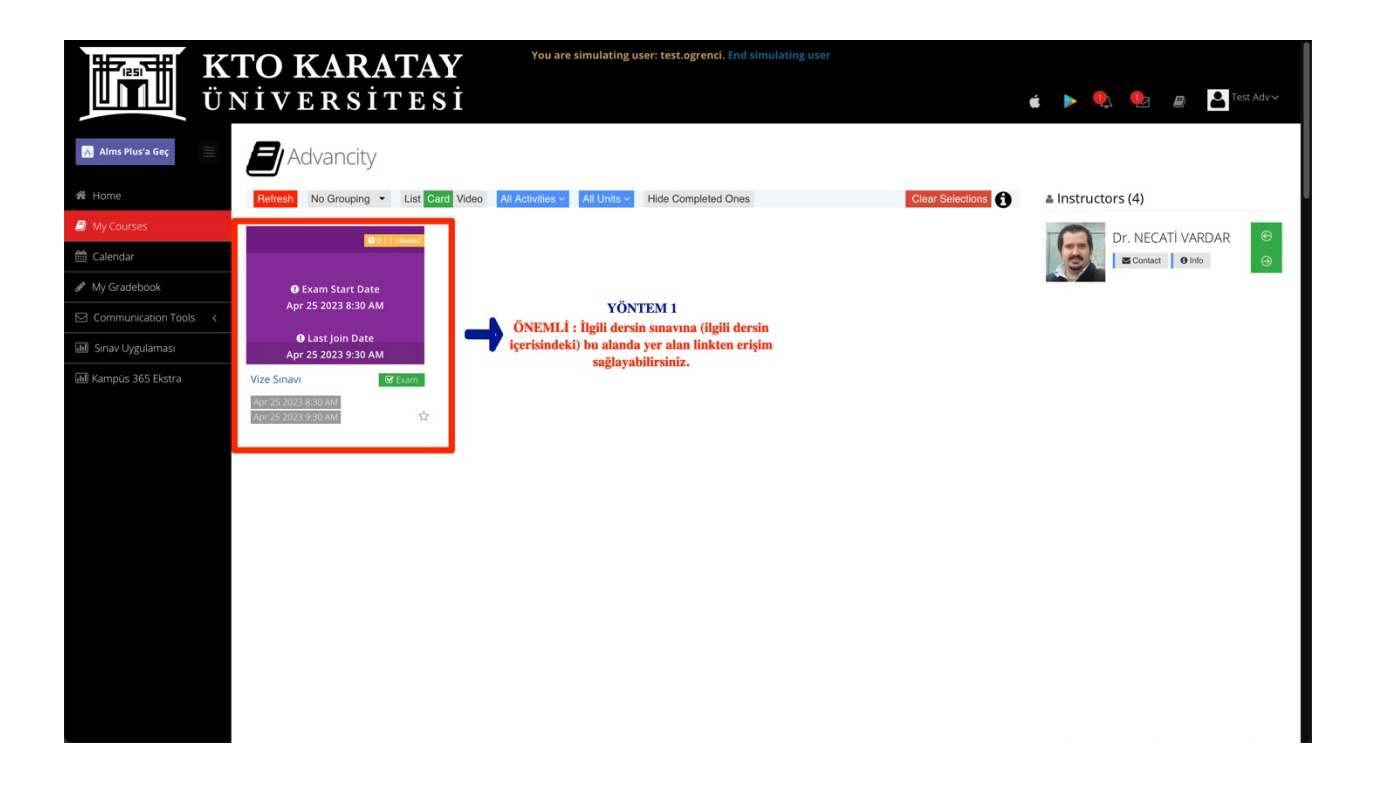

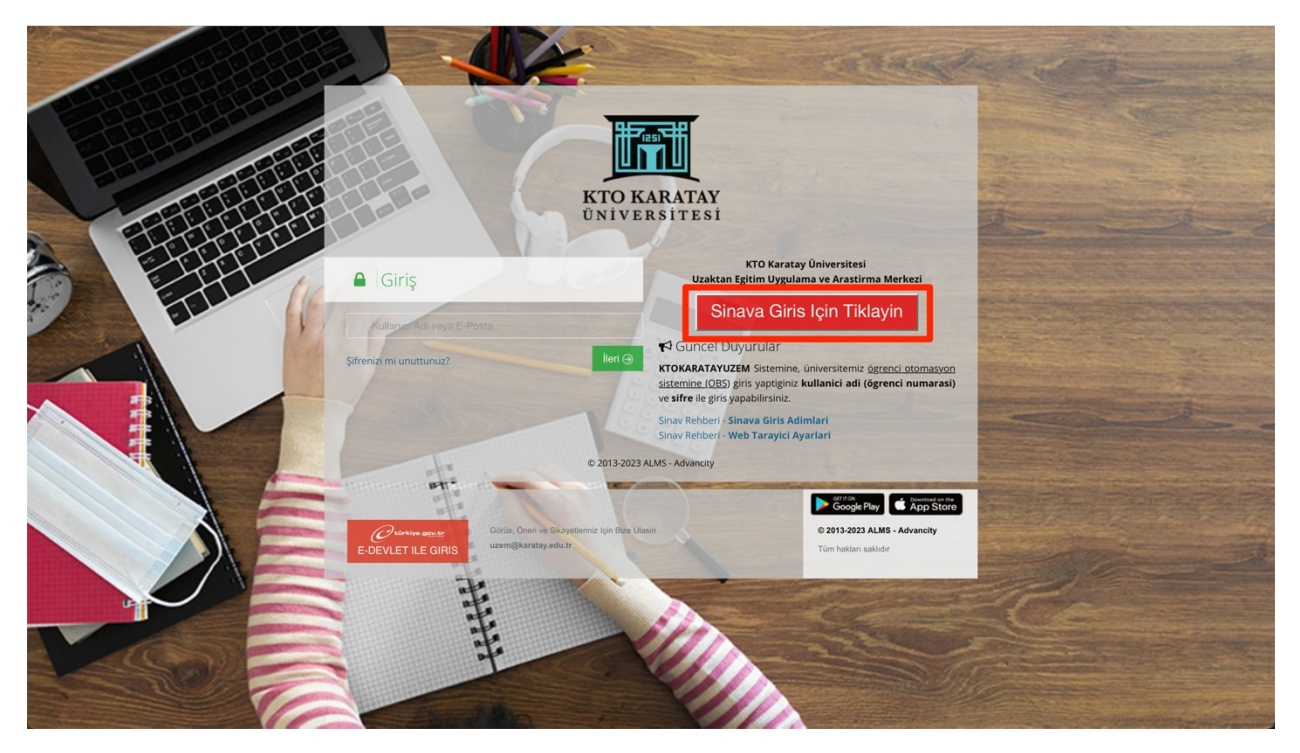

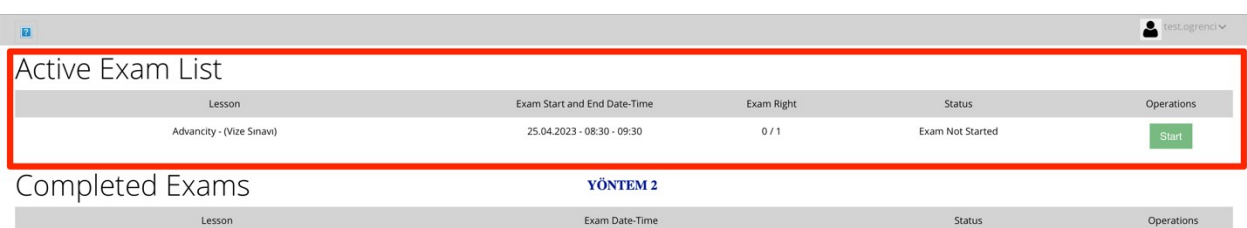

 $\widehat{\phantom{a}}$ 

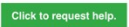

KaratayUZEM Ekibi olarak sınavlarınızda başarılar dileriz.